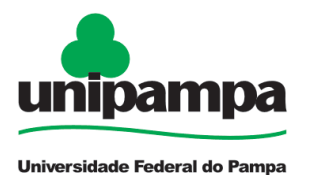

## **BASE DE CONHECIMENTO**

## **SOLICITAÇÃO DE AUXÍLIO-TRANSPORTE**

#### **DEFINIÇÃO**

O pagamento do auxílio-transporte, pago pela União, em pecúnia, possui natureza jurídica indenizatória, destinado ao custeio parcial das despesas realizadas com transporte coletivo municipal, intermunicipal ou interestadual pelo servidor e empregado público da Administração Pública Federal direta, suas autarquias e fundações, nos deslocamentos de suas residências para os locais do trabalho e vice-versa.

#### **SETOR RESPONSÁVEL**

Divisão de Concessão de Pagamentos (DCP) da Coordenadoria de Administração de Pessoal (CAP) da Pró-reitoria de Gestão de Pessoas.

#### **INFORMAÇÕES/CONDIÇÕES NECESSÁRIAS**

#### *AUXÍLIO-TRANSPORTE URBANO / INTERMUNICIPAL / INTERESTADUAL:*

1. Compete ao servidor ou empregado público requerer a concessão, a atualização e a exclusão do auxílio-transporte obrigatoriamente pelo SouGov.br (aplicativo ou web).

2. A concessão de auxílio-transporte é devida a partir da data do requerimento, não cabendo pagamento retroativo.

3. Entende-se por transporte coletivo o ônibus tipo urbano, o trem, o metrô, os transportes marítimos, fluviais e lacustres, dentre outros, desde que revestidos das características de transporte coletivo de passageiros e devidamente regulamentados pelas autoridades competentes.

4. Para fins do benefício do auxílio transporte tratado na IN nº 207/2019, entende-se por residência o local onde o servidor ou empregado público possui moradia habitual.

5. Ainda que o servidor ou empregado público possua mais de uma residência, o auxíliotransporte será concedido considerando apenas uma delas.

6. Os dados do endereço residencial, apresentados para fins de concessão do auxílio-transporte, deverão ser idênticos àqueles constantes do cadastro do servidor no sistema integrado de Administração de Recursos Humanos – SIAPE.

7. É vedado o pagamento de auxílio-transporte:

a) quando utilizado veículo próprio ou qualquer outro meio de transporte que não se enquadre na disposição contida no §1º do art. 1º da Instrução Normativa nº 207/2019;

b) para os deslocamentos em intervalos para repouso ou alimentação, durante a jornada de trabalho;

c) para os deslocamentos durante a jornada de trabalho, em razão do serviço;

d) ao servidor ou empregado público que faça jus à gratuidade prevista no §2º do art. 230 da Constituição Federal de 1988;

e) nos deslocamentos entre residência e local de trabalho e vice-versa, quando utilizado serviço de transporte regular rodoviário seletivo ou especial.

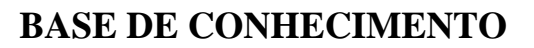

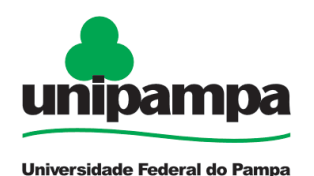

8. Para os servidores acima de 65 anos:

- a) é garantida a gratuidade do transporte coletivo urbano, portanto, não há necessidade de solicitar requerimento para auxílio transporte urbano;
- b) para os deslocamentos intermunicipais, considera-se como transporte seletivo, devendo ser solicitado o reembolso do valor da passagem conforme o Procedimento 2, descrito abaixo.

9. Entende-se como transporte regular rodoviário seletivo ou especial os veículos que transportam passageiros exclusivamente sentados, para percursos de médias e longas distâncias, conforme normas editadas pelas autoridades de transporte competentes.

10. A vedação a que se refere a alínea "e" do item 7 não se aplica ao servidor nos casos em que a localidade de residência não seja atendida por meios convencionais de transporte ou quando o transporte seletivo for comprovadamente menos oneroso para a Administração. Neste caso, o transporte deverá ser revestido das características de transporte coletivo de passageiros e devidamente regulamentado pelas autoridades competentes.

11. O servidor deverá informar o meio de transporte utilizado, a linha, a quantidade de dias que há uso do auxílio transporte e o valor da tarifa, e, em caso de falsidade, a autoridade providenciará a apuração mediante processo disciplinar.

12. O valor mensal do auxílio-transporte será apurado a partir da diferença entre as despesas realizadas com transporte coletivo e o desconto de 6% (seis por cento) do vencimento básico ou do cargo em comissão ou de natureza especial (quando se tratar de servidor que não ocupe cargo efetivo).

13. Será deduzido no cálculo das diárias o valor do auxílio-transporte.

14. O servidor não faz jus ao benefício quando estiver afastado das atribuições do seu cargo em virtude de faltas não justificadas, licenças, férias e outros afastamentos legais considerados como de efetivo exercício, uma vez que não se encontra caracterizado o deslocamento residência/trabalho e vice-versa.

15. A autoridade que tiver ciência de que o servidor apresentou informação falsa deverá apurar de imediato a responsabilidade, com vistas à reposição ao erário dos valores percebidos indevidamente, sem prejuízo das sanções penais cabíveis.

16. Presumir-se-ão verdadeiras as informações constantes na solicitação do servidor, sem prejuízo da apuração de responsabilidades administrativa, civil e penal.

17. Deverá ser realizado o recadastramento do auxílio-transporte pelo servidor ou empregado público, a cada dois anos.

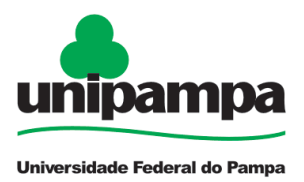

# **BASE DE CONHECIMENTO**

#### **PROCEDIMENTO PARA SOLICITAÇÃO:**

- 1. Solicitações para 22 dias úteis, seguir o PROCEDIMENTO 1;
- 2. Solicitações para a modalidade "final de semana", seguir o PROCEDIMENTO 2.

### **PROCEDIMENTO 1 (Para 22 dias úteis):**

O servidor deverá acessar o "Sougov.br" via aplicativo ou web;

Na tela inicial vai até "SOLICITAÇÕES" e escolha a opção "AUXÍLIO-TRANSPORTE" e depois "SOLICITAR AUXÍLIO-TRANSPORTE";

Nesta tela é possível estimar o valor do desconto de participação e se já existe algum benefício cadastrado.

#### **O processo ocorre em 4 passos:**

**Passo 1**: Será possível confirmar ou editar o endereço de residência e trabalho.

**Passo 2 e 3**: Os percursos de ida e de volta deverão ser adicionados apontando o meio de transporte, número e nome da linha e o valor da tarifa.

Clique em ADICIONAR para registrar o percurso informado.

Caso haja necessidade será possível editar os percursos no ícone de edição, que fica no cantinho à direita do percurso.

Ao clicar em AVANÇAR, no resumo de conferência dos valores de tarifas e percursos, também será disponibilizado a opção de editar as informações.

**Passo 4:** O aplicativo apresentará o resumo de sua solicitação.

Assim que CONFIRMAR e AVANÇAR será disponibilizado o TERMO DE RESPONSABILIDADE sobre as informações inseridas, para que o usuário ACEITE.

As solicitações efetuadas pelo servidor serão enviadas, automaticamente, para serem analisadas pela unidade de Gestão de Pessoas.

O status e a resposta à solicitação serão notificadas ao servidor, tanto pelo Sougov.br em "Minhas Solicitações" como pelo e-mail registrado em seu cadastro.

A unidade de Gestão de pessoas, ao analisar o requerimento do servidor, terá a opção de "devolver para correção", "indeferir" ou "deferir" a solicitação do servidor.

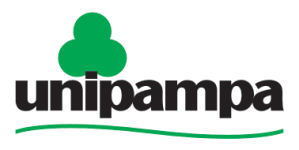

Universidade Federal do Pampa

# **BASE DE CONHECIMENTO**

**Link com passo a passo ilustrado:** [https://www.gov.br/servidor/pt-br/acesso-a](https://www.gov.br/servidor/pt-br/acesso-a-informacao/faq/sou-gov.br/auxilio-transporte/1-como-solicitar-o-auxilio-transporte-pelo-aplicativo-sougov-br)[informacao/faq/sou-gov.br/auxilio-transporte/1-como-solicitar-o-auxilio-transporte-pelo](https://www.gov.br/servidor/pt-br/acesso-a-informacao/faq/sou-gov.br/auxilio-transporte/1-como-solicitar-o-auxilio-transporte-pelo-aplicativo-sougov-br)[aplicativo-sougov-br](https://www.gov.br/servidor/pt-br/acesso-a-informacao/faq/sou-gov.br/auxilio-transporte/1-como-solicitar-o-auxilio-transporte-pelo-aplicativo-sougov-br)

**Link com a orientação da confirmação da solicitação:** [https://www.gov.br/servidor/pt](https://www.gov.br/servidor/pt-br/acesso-a-informacao/faq/sou-gov.br/auxilio-transporte/2-como-acompanhar-se-minha-solicitacao-de-auxilio-transporte-foi-deferida)[br/acesso-a-informacao/faq/sou-gov.br/auxilio-transporte/2-como-acompanhar-se-minha](https://www.gov.br/servidor/pt-br/acesso-a-informacao/faq/sou-gov.br/auxilio-transporte/2-como-acompanhar-se-minha-solicitacao-de-auxilio-transporte-foi-deferida)[solicitacao-de-auxilio-transporte-foi-deferida](https://www.gov.br/servidor/pt-br/acesso-a-informacao/faq/sou-gov.br/auxilio-transporte/2-como-acompanhar-se-minha-solicitacao-de-auxilio-transporte-foi-deferida)

Link para acesso ao Sougov Web[: https://sougov.economia.gov.br/sougov/](https://sougov.economia.gov.br/sougov/)

### **PROCEDIMENTO 2 (Para Finais de Semana):**

O servidor deverá iniciar processo SEI, conforme segue:

- Inserir formulário "**PROGEPE –** *Solicitação de Auxílio-Transporte*" (*No SEI "Incluir Documento", escolha a opção "PROGEPE – Solicitação de Auxílio-Transporte (Formulário)"*);

- Informar, através de despacho, o trajeto, valor da passagem utilizada para o trajeto (ônibus comum) e a quantidade de dias de deslocamento;

- Declaração da chefia imediata (*No SEI "Incluir Documento", escolha a opção "Declaração Ciência da Chefia (Auxílio-Transporte)"*) – (Nos casos de transporte intermunicipal/interestadual);

- Enviar o processo para a Divisão de Concessão de Pagamentos-DCP.

#### **FUNDAMENTO LEGAL**

Decreto n° 2.880, de 15 de dezembro de 1998; [Medida Provisória nº 2.165-36, de 23/8/2001;](http://www.planalto.gov.br/ccivil_03/MPV/2165-36.htm) Nota Técnica Consolidada nº 01/2013/CGNOR/DENOP/SEGEP/MP; Nota informativa nº 193/2013/CGNOR/DENOP/SEGEP/MP. Nota Informativa nº 48/2015/CGNOR/DENOP/SEGEP/MP Instrução [Normativa nº 207, de 21/10/2019](http://www.planalto.gov.br/ccivil_03/MPV/2165-36.htm); Nota Técnica SEI nº 1102/2019/ME; Comunica MGI nº 564709 de 12/05/2023.

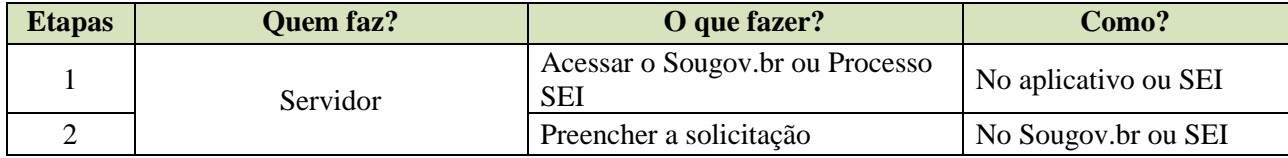

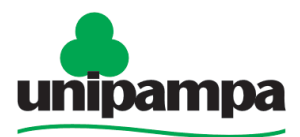

**BASE DE CONHECIMENTO**

Universidade Federal do Pampa

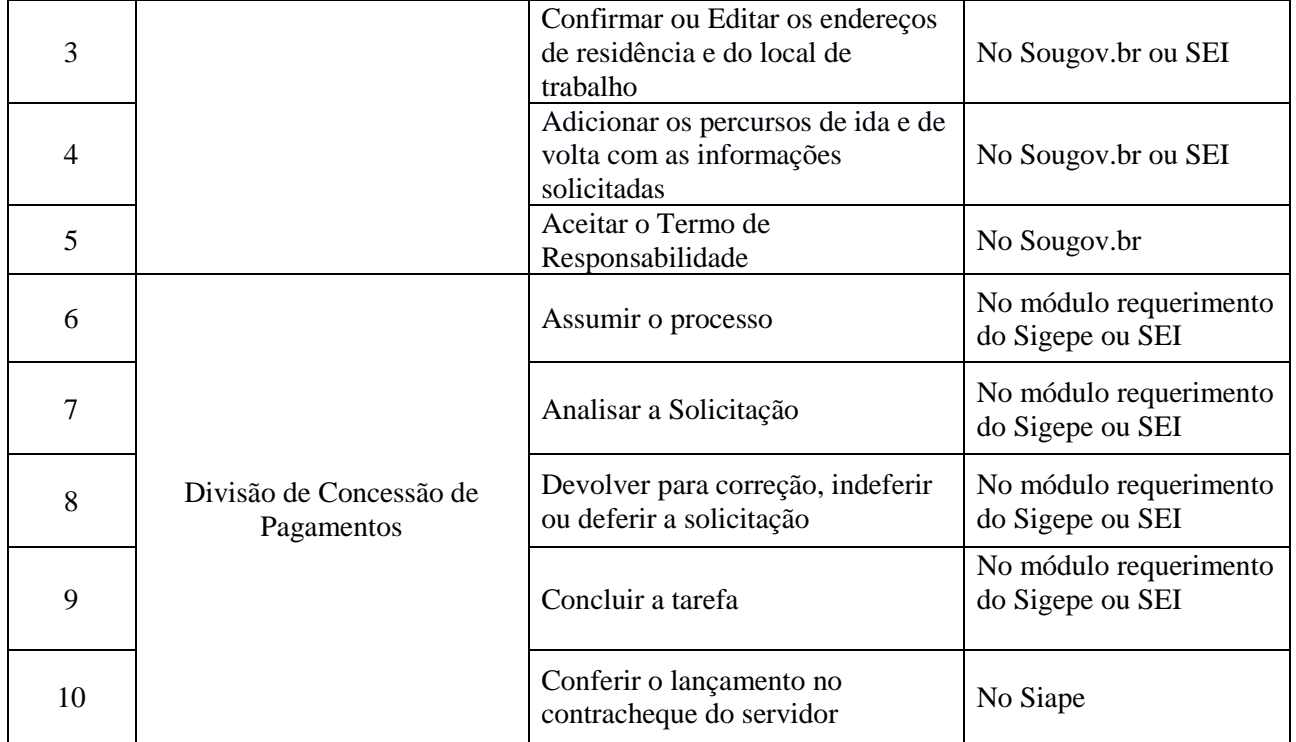